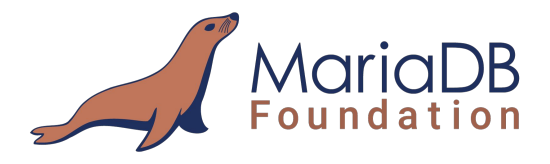

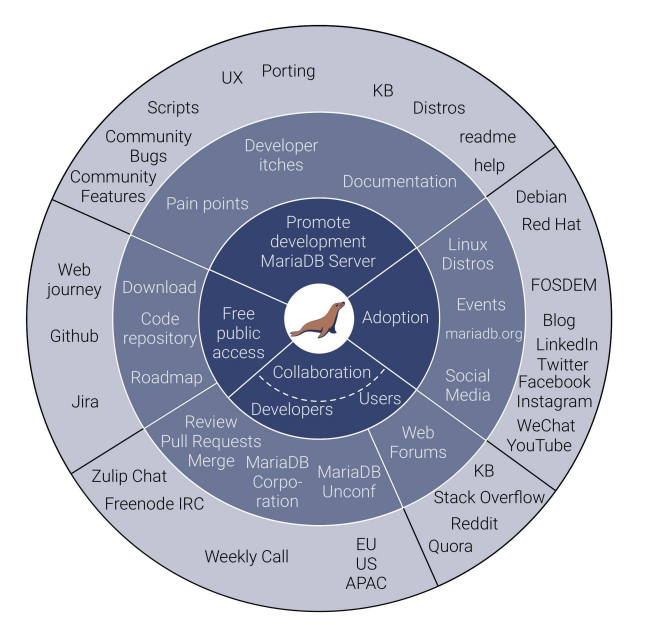

# New Contributor Tutorial Best practices

**Vicențiu Ciorbaru** Software Developer Team Lead @ MariaDB Foundation

> MariaDB Developer Unconference Shanghai, China 2019

# **whoami**

- Vicențiu Ciorbaru
- MariaDB Foundation, Software Developer Team Lead
- MariaDB developer since 2013-...

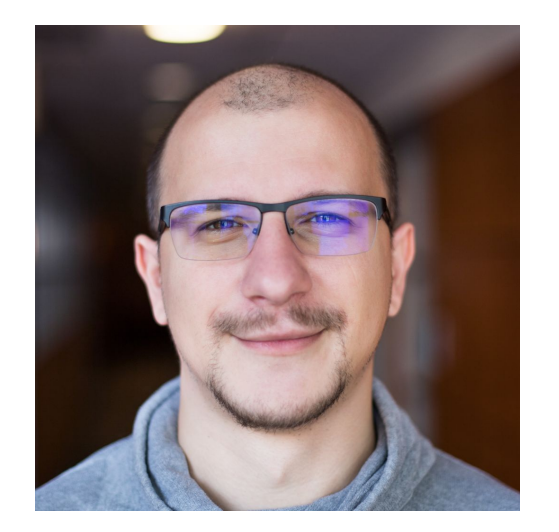

Implemented Roles, Window Functions and others

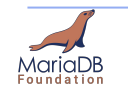

#### **How to contribute?**

- Similar to many open source projects
- We have our code on github.com
- We accept contributions in many forms
- Simplest are Knowledge Base edits, bug reports and pull requests (code)

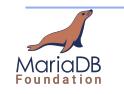

### **How to contribute to documentation?**

● Go to <https://mariadb.com/kb/en/>

Products

**Services** 

**Resources** 

● Create a new user or login

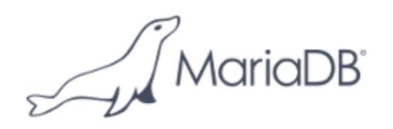

Home » Resources » Knowledge Base

#### **Knowledge Base**

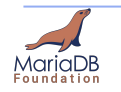

Search

About Us

Contact

Knowledge Base

**Get Started** 

Login

**Download** 

# **How to contribute to documentation?**

- Go to <https://mariadb.com/kb/en/>
- Create a new user or login
- Then open any Knowledge Base article
- Use Edit or Translate Menus on the left
- All contributions are reviewed and / or curated

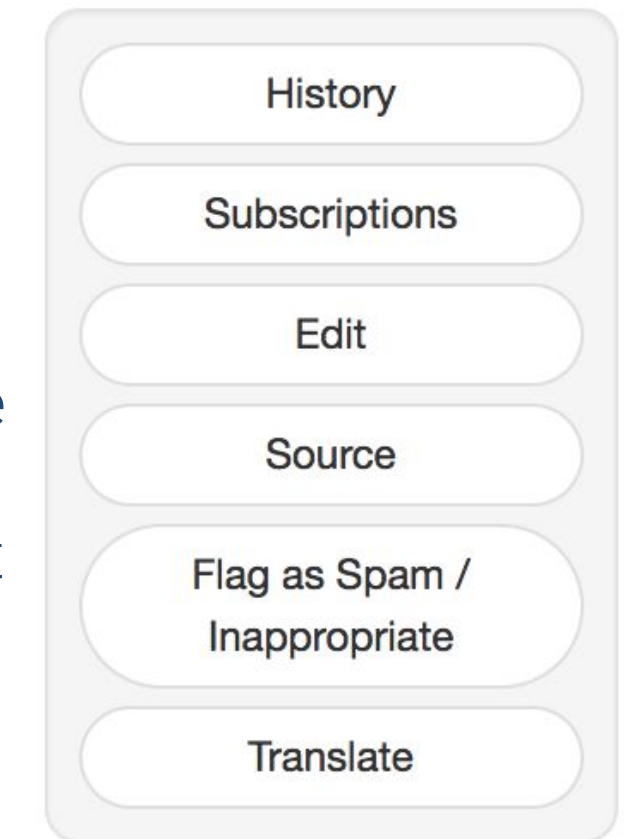

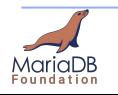

#### **How to contribute to documentation?**

#### Translate: 谁在给MariaDB做贡献?

The parent for this article (Friends of MariaDB) has not been translated to Traditional Chinese so this translation will be placed under the closest translated ancestor MariaDB - 繁體中文.

#### Parent Category: MariaDB - 繁體中文

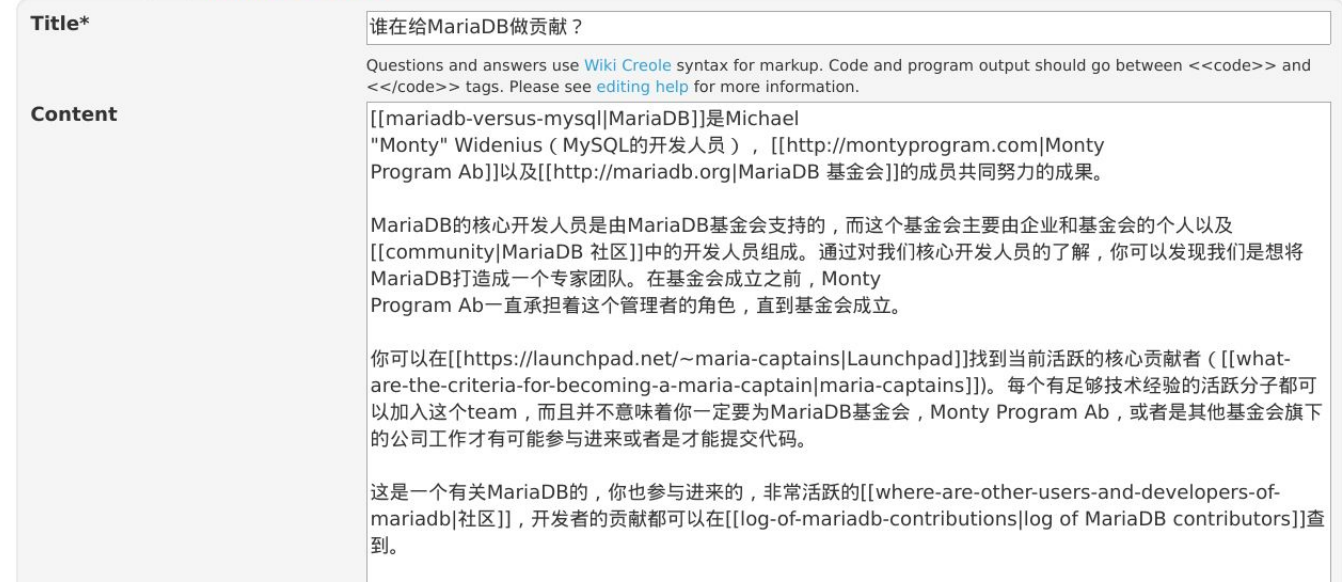

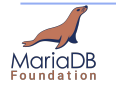

### **How to contribute bug reports?**

- Go to <https://jira.mariadb.org>
- Create a new user or login
- To create a new bug report or feature request:

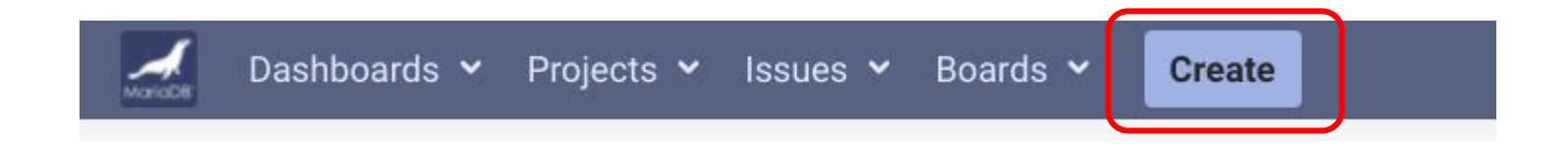

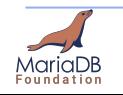

• The code is public at: <https://github.com/MariaDB/server>

● First create a fork of the repo. <https://help.github.com/articles/fork-a-repo/>

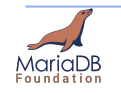

● We use a git repository. Download and install git.

\$ sudo apt install git

● Clone the server fork you have created

\$ git clone https://github.com/newcontributor/server.git

\$ cd server

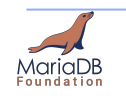

● Install all required build dependencies:

\$ sudo apt-get build-dep mariadb-server

• Simplest is to run a BUILD script to compile the server

\$ BUILD/compile-pentium64-debug

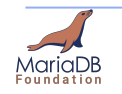

• We have finished building the server. We can run tests to see if it works properly.

\$ cd mysql-test && ./mtr --parallel=4 --mem

--parallel=n starts n tests in parallel --mem will use a memory filesystem instead of disk

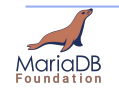

● We do not have a traditional "master" branch

● Instead we use the major version number as the branch name

#### 5.5, 10.0, 10.1, 10.2, 10.3, 10.4, **10.5**

- Largest one is the main development branch.
- Others are for bug-fixing only.

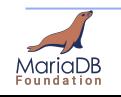

- Make sure you are using latest branch as a base: ~/server/\$ git checkout 10.3 && git pull
- Create a new branch based on newest 10.3 ~/server/\$ git checkout -b 10.3-patch
- Write your patch, then add all changes and commit. Write an informative commit message. ~/server/\$ git add . && git commit

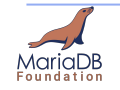

- Push your patch to your local github repository \$ git push
- Go to your github fork page, pull-requests tab and start a new pull request.

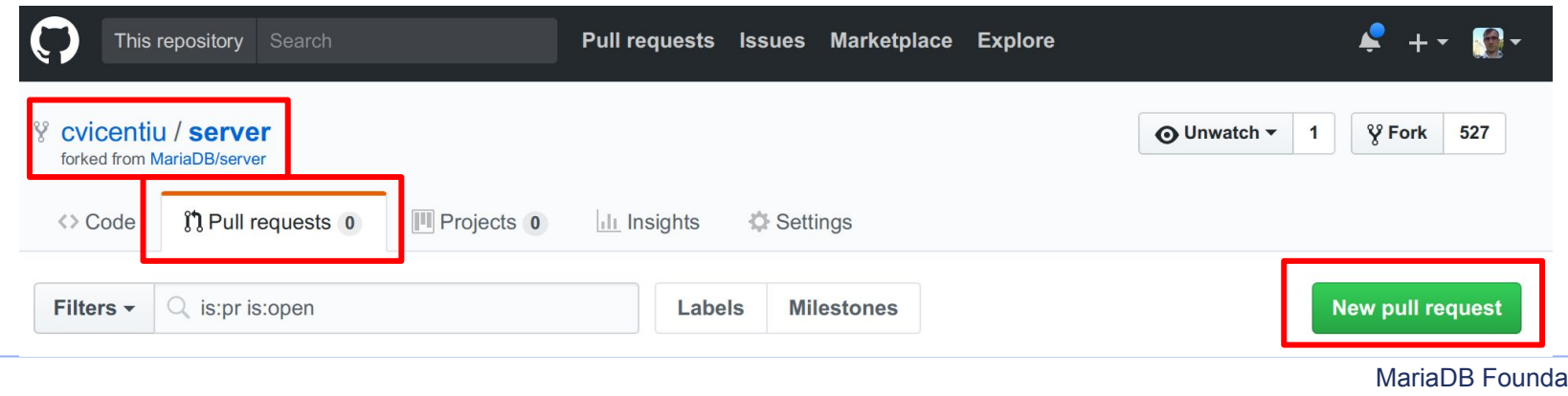

14 tion https://mariadb.org

- Chose MariaDB/server as base fork and 10.5 branch
- Chose your fork and branch as head fork
- Click Create pull request!

#### **Comparing changes**

Choose two branches to see what's changed or to start a new pull request. If you need to, you can also compare across forks.

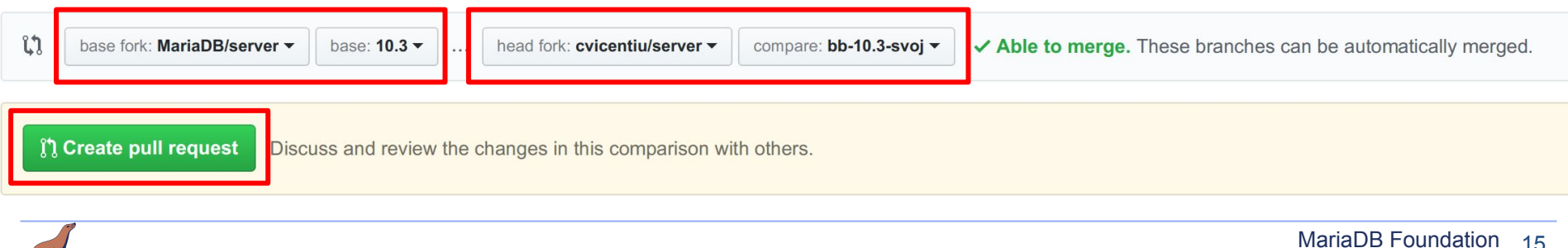

15

https://mariadb.org

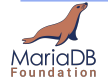

#### **Tips and Tricks**

- Reviews will come as comments on github.
- Address any concerns and update your branch.

● It's strongly recommended to include test cases as part of your patch.

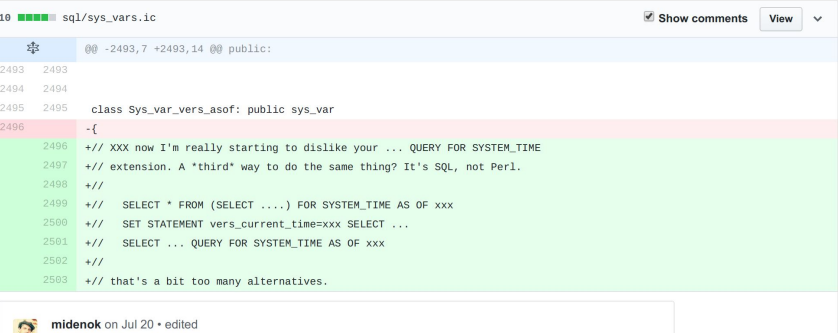

You don't like it because you didn't type versioned queries much. When you have to type queries form (2) is almost unusable because impossible to memorize. Form (1) is weird and not evident. Do you really think 3 ways is much? I would say diversity is versatility. If I love it, why someone else wouldn't love it? Do we want our product to be maximum popular? What harm (3) can do?

#### vuvova on Jul 22 Owner

局

I didn't type versioned queries so far. But I've typed many SQL queries. And often I wanted for SQL to be less verbose. But SQL is a very verbose language. And new syntax should be consistent with existent language style and logic. Harm is 1, added confusion (many different inconsistent ways of doing the same thing, one needs to remember them, because feature C is not a logical combination of features A and B, but must be remembered separately), and 2, we have to maintain new syntax for many years.

But ok, if you strongly prefer to keep it, let's keep it for now. I'll see what others think about it.

midenok on Jul 28

I agree about 2., but not about 1. I will explain more if you will ask me to. But for now, thanks for giving time out!

midenok on Sep 4 2 Closed

 $minline$ 

Sys\_var\_vers\_asof(

2499 2506 const char \*name\_arg

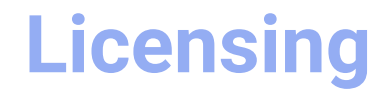

#### ● **MariaDB Contributor Agreement**

[https://mariadb.org/get-involved/getting-started-for-dev](https://mariadb.org/get-involved/getting-started-for-developers/mca/) [elopers/mca/](https://mariadb.org/get-involved/getting-started-for-developers/mca/) [https://mariadb.org/get-involved/getting-started-for-dev](https://mariadb.org/get-involved/getting-started-for-developers/mca-faq/)

[elopers/mca-faq/](https://mariadb.org/get-involved/getting-started-for-developers/mca-faq/)

#### **● BSD-new**

https://en.wikipedia.org/wiki/BSD\_licenses

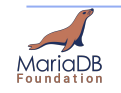

## **Licensing**

• The CLA Assistant makes it much easier to sign the MCA. Just click on the button and sign.

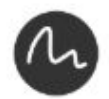

**CLAassistant** commented 14 days ago

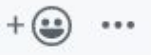

#### CLA not signed yet

Thank you for your submission, we really appreciate it. Like many open source projects, we ask that you sign our Contributor License Agreement before we can accept your contribution.

You have signed the CLA already but the status is still pending? Let us recheck it.

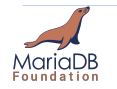

#### **Creating a test case**

● Inside mysql-test/t/ directory create a test case file.

~/server/\$ cd mysql-test && touch t/hello.test

● Add statement within test file \$ echo 'SELECT "Hello World!";' > t/hello.test

#### Run mysql-test-run on the new test. \$ ./mtr hello

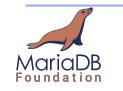

#### **Creating a test case**

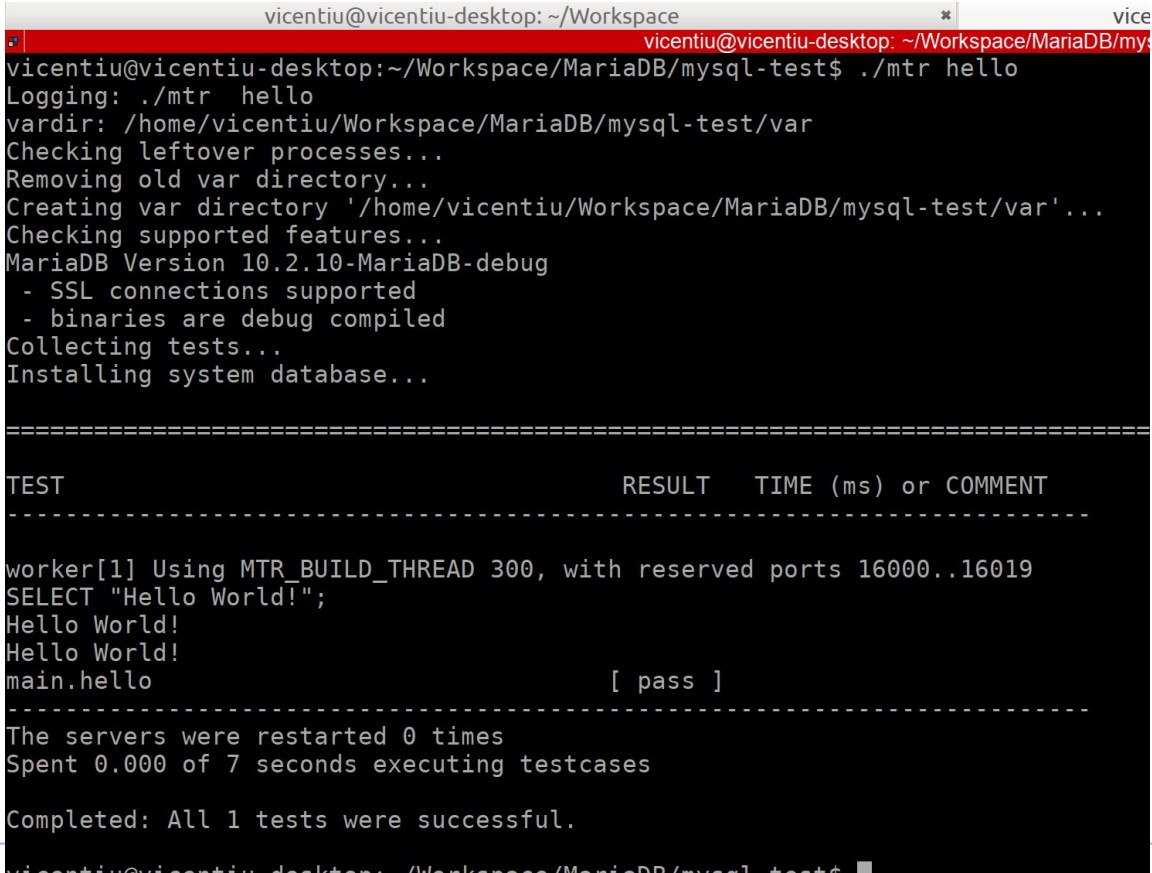

MariaDB **Foundation** 

Vicentiu@Vicentiu-desktop:~/Workspace/MariaDB/mysql-test\$

MariaDB Foundation 20 https://mariadb.org

#### **Creating a test case**

- If the results of the test are ok, you need to record it. \$ ./mtr --record hello
- This will create the file mysql-test/r/hello.result

**● When submitting a patch, include both .test and .result files.**

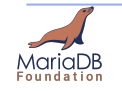

### **Buildbot**

- MariaDB is built continuously using our buildbot infrastructure. [http://buildbot.askmonty.org/buildbot/grid?category=m](http://buildbot.askmonty.org/buildbot/grid?category=main&branch=10.5) [ain&branch=10.5](http://buildbot.askmonty.org/buildbot/grid?category=main&branch=10.5)
- All main branches (5.5, 10.0, 10.1, 10.2, 10.3, 10.4, 10.5) are built fully on many builders.
- $\bullet$  All dev branches starting with bb- $*$  as a name are built on a subset of builders.

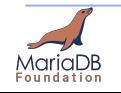

# **Buildbot for community**

● We are working on updating our old buildbot to a new one. The new project is at:

<https://buildbot.mariadb.org>

• All pull requests are tested by our new buildbot infrastructure.

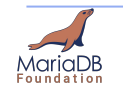

# **Buildbot for community**

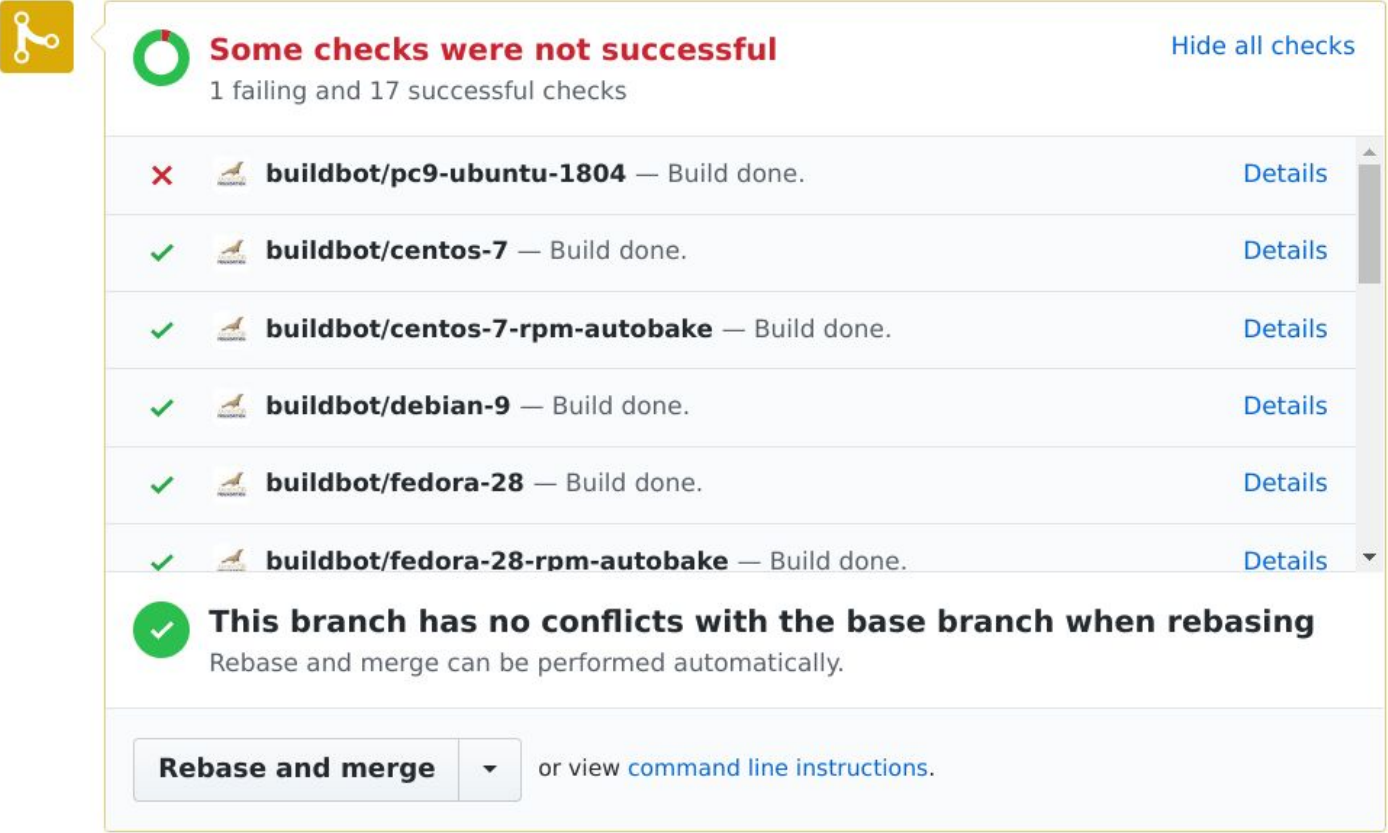

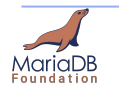

### **How to reach out to us**

- Mailing Lists:
	- Maria Developers
		- <https://lists.launchpad.net/maria-developers/>
	- Maria Discuss <https://lists.launchpad.net/maria-discuss/>
	- Maria Documenation <https://lists.launchpad.net/maria-docs/>
- ZulipChat
	- <https://mariadb.zulipchat.com>

#### ● Find us on IRC **#maria** and **#maria-dev** on FreeNode

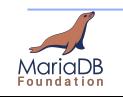

## **Sponsors of MariaDB Foundation**

● This talk would not have been possible if it not for the MariaDB Foundation's sponsors.

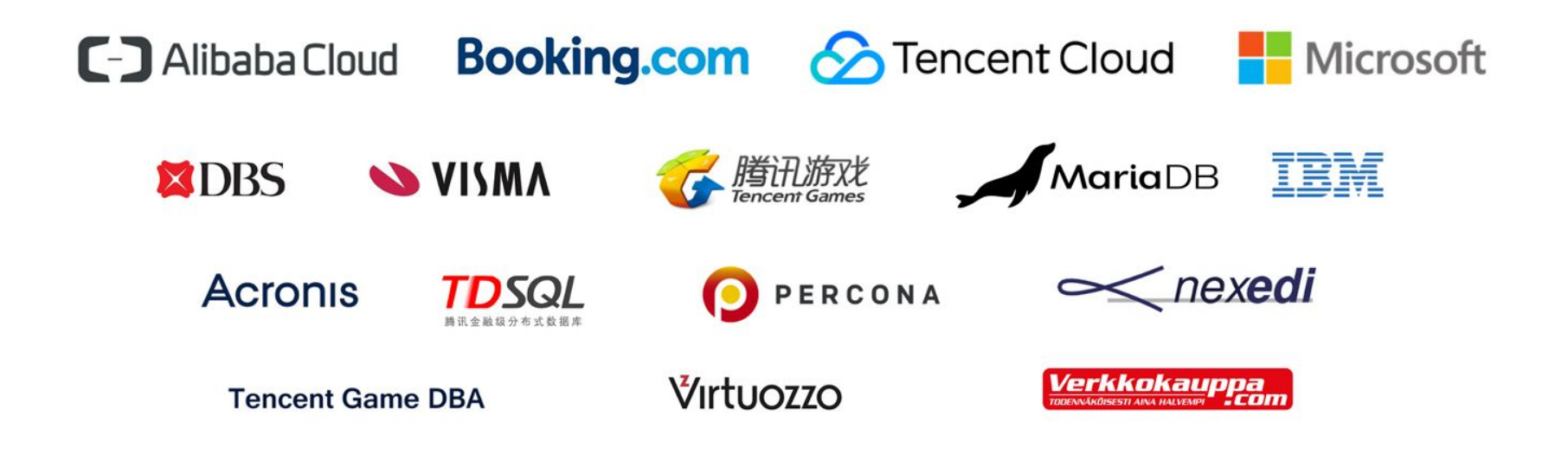

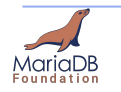

26 MariaDB Foundation https://mariadb.org

# **Thank you!**

**Contact details: [vicentiu@mariadb.org](mailto:vicentiu@mariadb.org)**

**About: <https://mariadb.org/vicentiu>**

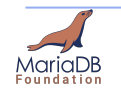

MariaDB Foundation 27 https://mariadb.org